## Go to <a href="https://www.livetext.com">www.livetext.com</a> and click on Login

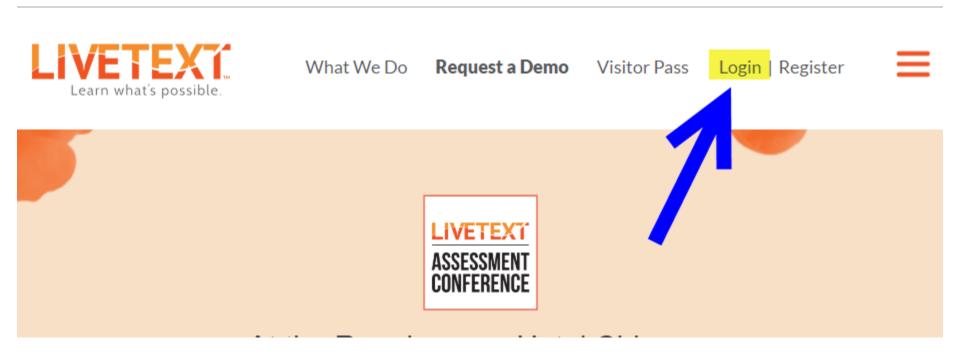

## Enter your Username and password; click *Login*

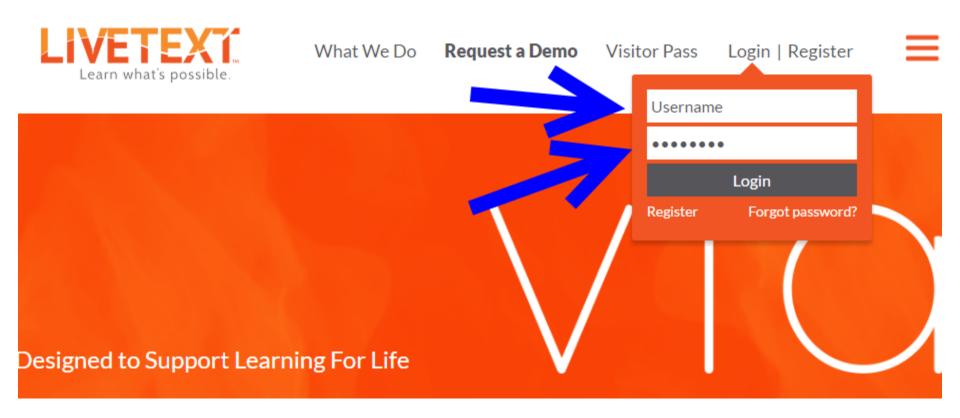

### The **Dashboard** is the "home page"

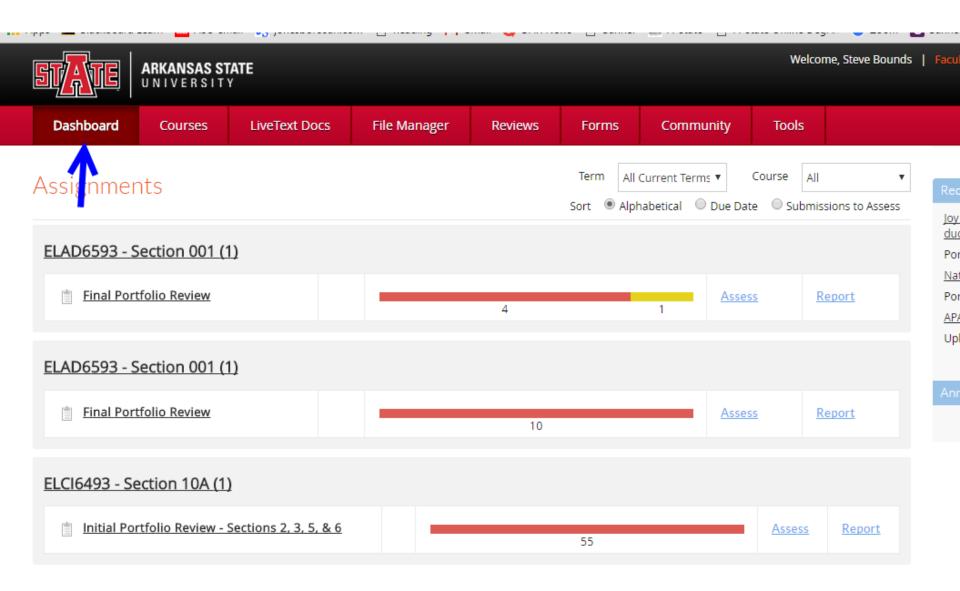

Click on *LiveText Docs*, then on *My Work* (if not already selected), then click on *New*.

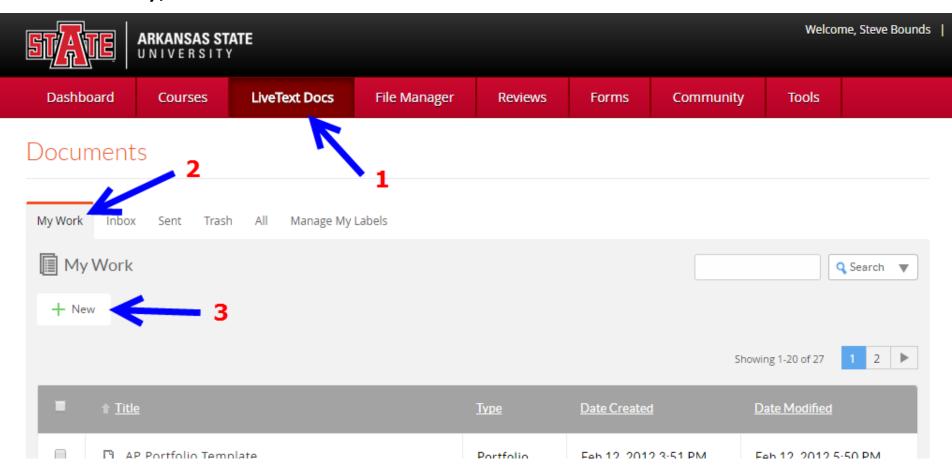

Search for the appropriate template. In this example it is the *Academic Partnerships Portfolio for Building Principal and Curriculum & Instruction*.

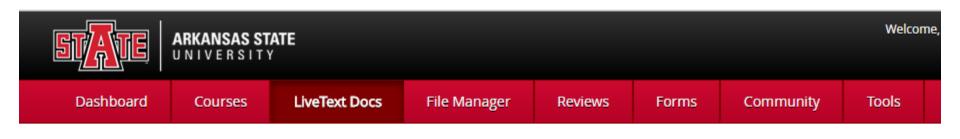

Documents Main Page

#### Create a Document

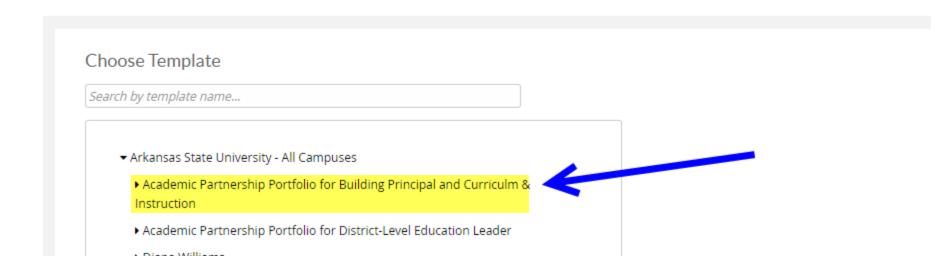

1. Click on the template name to display the template, then 2. click on the name.

#### Choose Template

Search by template name...

- ▼ Arkansas State University All Campuses
  - ▼ Academic Partnership Portfolio for Building Principal and Curriculm & Instruction

Academic Partnership - Portfolio for Building Principal or Curriculum & Instruction

- Academic Partnership Portfolio for District-Level Education Leader

## Scroll to the bottom of the page and click on *Create Document*

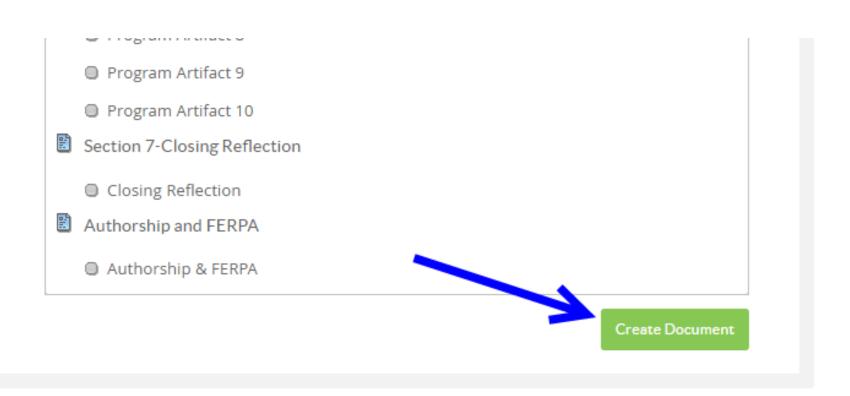

In the pop-up box asking for a title use the following naming convention with your name at the beginning: (i.e., Georgia Dunaway-Portfolio for Building Principal; or Jackson Hall— Portfolio for Curriculum Director; or Isabella Grace— Portfolio for District Level Leadership).

|                                             | Program Artifact 8                     |
|---------------------------------------------|----------------------------------------|
| Please provide a title                      |                                        |
| Academic Partnership - Portfolio for Buildi | ing Principal or Curriculum & Instruct |
|                                             | OK Cancel                              |

Click **OK** when you have the titled entered.

| Please provide a title                         |    |        |  |  |  |  |  |  |  |
|------------------------------------------------|----|--------|--|--|--|--|--|--|--|
| Ima Samples - Portfolio for Building Principal |    |        |  |  |  |  |  |  |  |
|                                                | ОК | Cancel |  |  |  |  |  |  |  |

Your portfolio shell has been created in LiveText Docs and is ready to be populated with artifacts.

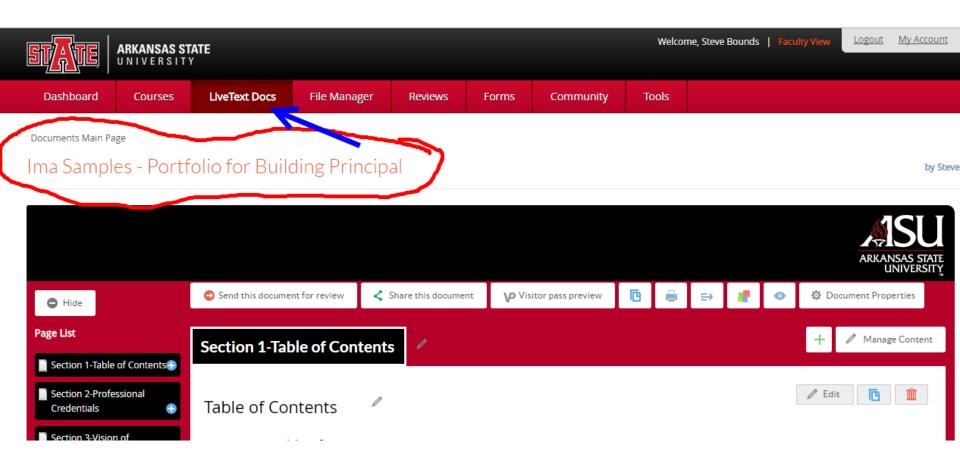

# Click on *LiveText Docs* to locate your portfolio template at any time. (Files are listed alphabetically.)

| Dashb | oard          | Courses          | LiveText Docs          | File Manager | Reviews     | Forms         | Community | Tools           |         |
|-------|---------------|------------------|------------------------|--------------|-------------|---------------|-----------|-----------------|---------|
|       | ∱ <u>Titl</u> | <u>e</u>         | 1                      |              | <u>Type</u> | Date Created  |           | Date Modified   |         |
|       | D A           | P Portfolio Temp | <u>olate</u>           |              | Portfolio   | Feb 12, 2012  | 2 3:51 PM | Feb 12, 2012 5  | 50 PM   |
|       | □ EI          | DAD 7103 Schoo   | ol District Administra | tion         | Portfolio   | Dec 2, 2008   | 1:42 PM   | Oct 6, 2009 3:0 | 00 PM   |
|       | ☐ EI          | LAD 6053 Planni  | ing & Resource Alloc   | ation        | Portfolio   | Jan 4, 2009 1 | 11:18 PM  | Sep 16, 2009 1  | 0:52 AM |
|       | □ EI          | LAD 6053 PRA     |                        |              | Project     | Feb 10, 2011  | 1:17 PM   | Feb 10, 2011 2  | 25 PM   |
|       | ☐ EI          | LAD 7053 Spec F  | Prob - School Busine   | ss Manual    | Assessment  | Dec 1, 2009   | 1:01 PM   | Dec 1, 2009 1:2 | 22 PM   |
|       | □ EI          | LAD 7063 Educa   | tional Facilities      |              | Portfolio   | Jul 16, 2009  | 10:56 PM  | Aug 25, 2009 1  | 0:46 PM |
| 1     |               | na Samples - Po  | rtfolio for Building P | rincipal     | Portfolio   | Jul 2, 2016 4 | :31 PM    | Jul 2, 2016 4:3 | 1 PM    |
|       |               | hn Doe Portfoli  | o Ed Leadership        |              | Portfolio   | Jan 14, 2011  | . 3:24 PM | Jan 19, 2011 6: | 51 PM   |